## **ИНСТРУКЦИЯ ПО НАЛАДКЕ И РЕГУЛИРОВКЕ ПРИБОРА «СТАЛЬ 4»**

3.035.004 ПИ (VER2)

При проверке и настройке плат используется один комплект проверенных плат и каркас проверенного прибора

## **1 НАЗНАЧЕНИЕ**

Настоящая производственная инструкция содержит методику регулировки и настройки приборов показывающих «СТАЛЬ 4».

Регулировка прибора должна проводиться при следующих условиях:

− температура окружающего воздуха (20±5) °C;

− относительная влажность окружающего воздуха от 30 до 80 %;

− отклонение напряжения и частоты тока питания от номинальных значений (220 В, 50 Гц) не должно превышать ±5%;

− коэффициент нелинейных искажений питающей сети не более 5%;

− отсутствие вибрации и ударов, влияющих на работу прибора;

− отсутствие внешних электрических и магнитных полей (кроме земного);

− приборы должны быть включены на предварительный прогрев на 30 мин.

*При регулировке используется следующее оборудование:*

1) осциллограф (например, С1-55);

2) калибратор напряжения с номинальным напряжением 0-10 В и классом точности не хуже 0,1% (например, Р3003);

3) миллиамперметр с диапазоном измерения 0-22 мА и классом точности не хуже 0,1 (например, КИСС-03);

3) магазин сопротивления (например, МСР-60М или Р4831);

4) вольтметр цифровой постоянного тока с пределом измерений

0-5 В и классом точности не хуже 0,2 (например, Щ31 или В7-54);

5) комплект проверенных плат и каркас проверенного прибора.

# **2 НАСТРОЙКА ПЛАТ**

## **2.1 Плата индикации и клавиатуры**

Установить в проверенный каркас проверяемую плату индикации и включить прибор.

После появления слов **«UErS n2.0 03.04»** примерно через 1 секунду прибор переходит в рабочий режим **(Job).**

Последовательно нажимая все клавиши клавиатуры в соответствии с руководством 3.035.004 РЭ, проверить правильность функционирования платы. На табло должны гореть только необходимые индикаторы для каждого режима.

Если после включения на табло не появляется информация о версии программы, необходимо проверить отсутствие обрывов или замыканий в цепях **ST**, **SH**, **DST, MR', C1-C4** на входах **D1-D9.**

Если на табло не горят некоторые сегменты или горят несколько в одном разряде, необходимо проверить на обрыв и на короткое замыкание сигналы управления индикаторами **HG1-HG4** и соответствующие резисторы **R7-R37**.

Если не работают некоторые клавиши, то необходимо проверить на отсутствие обрыва и короткого замыкания цепи **S1-S6**.

#### **2.2 Плата центрального процессора**

Установить в проверенный каркас проверенную плату индикации.

**ВНИМАНИЕ! В связи с высокой плотностью элементов схемы необходимо перед первым включением проверить качество и правильность изготовления платы (отсутствие замыканий и обрывов, точность и соответствие элементов схемы сборочному чертежу).** 

Проверку проводить с помощью специальной лупы (на кронштейне и с подсветкой).

Отпаять от цепи +15 В вывод дросселя **L1** и подсоединить к нему провод от внешнего источника питания (+ U пит). Провод (— Uпит) соединить с шиной GD прибора. Установить предельный ток на источнике в пределах 150−200 мА. Включить источник и плавно поднимать напряжение от нулевого значения до +15 В, контролируя с помощью осциллографа импульсы прямоугольной формы на выходе 5 микросхемы **D22.**

Проверить все напряжения, получаемые от трансформатора **Т1**.

Отсоединить внешний источник и запаять на место дроссель **L1**.

Включить прибор. Проверить все напряжения питания на плате.

Отключить питание и соединить кабелем для программирования разъём **Х5** с принтерным разъёмом компьютера.

Включить прибор и запустить программу **«PONYPROG»**.

Процесс программирования прослеживается на мониторе.

После окончания работы программатора выключить прибор и отсоединить жгут для программирования. Включить прибор.

Если микропроцессор не программируется, то поиск неисправностей начинается с проверки целостности цепей разъёма **Х5** и правильности исходного состояния **D4**.

После включения прибора на табло возможно появление надписи:

- **Err 1…6**  нет инициализации канала ADC 1…6;
	- **7…12** ошибка в линии **I <sup>2</sup>C**;
	- **13…15** внутренние системные ошибки;
	- **16…19** ошибки при чтении **EEPROM** (24С256);
	- **20…23** системные ошибки;
	- **24** ошибка в таблице термопар;
	- **25** нет готовности внутренних ADC;
	- **26…30** ошибки в алгоритме измерений;
	- **99** неправильная контрольная сумма в **EEPROM**.

**После устранения всех неисправностей прибор необходимо откалибровать в соответствии с руководством по эксплуатации 3.035.004 РЭ.**

## **2.3 Плата выносного табло**

Предварительная проверка качества сборки аналогично п. **2.2.** Включить плату. Проверить наличие напряжений питания:

## **3 В ± 10% и 12 В ± 20% .**

Выключить плату и подключить жгут для программирования.

Включить плату и запустить программу **«PONYPROG»**.

Если микропроцессор не программируется, то поиск неисправностей начинается с проверки целостности цепей разъёма **Х6** и правильности исходного состояния **D2**.

Выключить табло и отсоединить жгут для программирования.

Подключить табло к прибору и проверить правильность функционирования.

Если после включения на табло не появляется информация, аналогичная информации на приборе, необходимо проверить отсутствие обрывов или замыканий в цепях **ST**, **SH**, **DS1, MR** на входах **D6-D21.**

Если на табло не горят некоторые сегменты или горят несколько в одном разряде, необходимо проверить на обрыв и на короткое замыкание сигналы управления индикаторами **HG1-HG16** и соответствующие резисторы **R27-R154**.

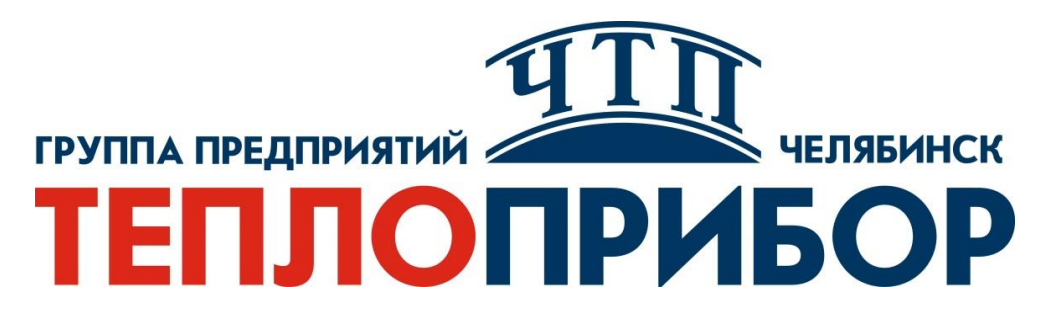

#### **Контактная информация:**

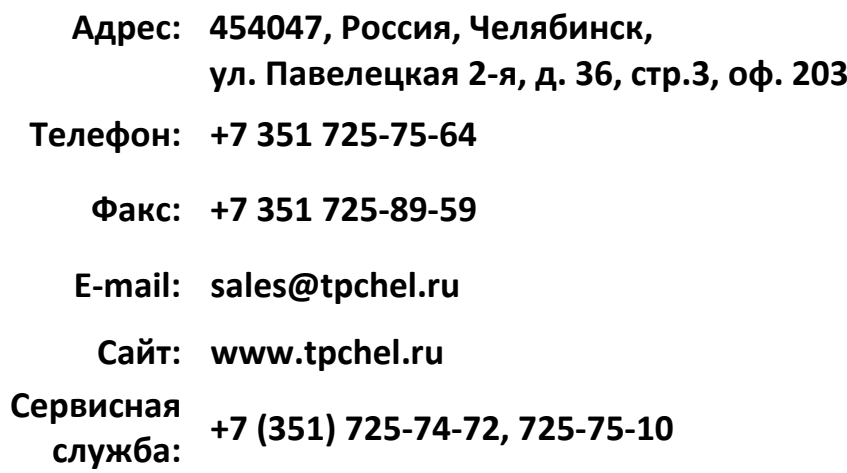

**Продукция произведена ООО «Теплоприбор-Сенсор»**

**2023**